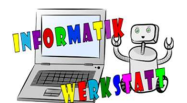

# micro:bit Programmierung - Lösungen

## Grundlagen-Blöcke (Schwierigkeit:  $\circledcirc$ )

Versuche selbst ein eigenes Programm zu schreiben und am micro:bit auszuführen! Hast du eigene Ideen, was du mit den vorgestellten Blöcken machen kannst? Super, versuche dich gleich daran!

Ideen wären weiters:

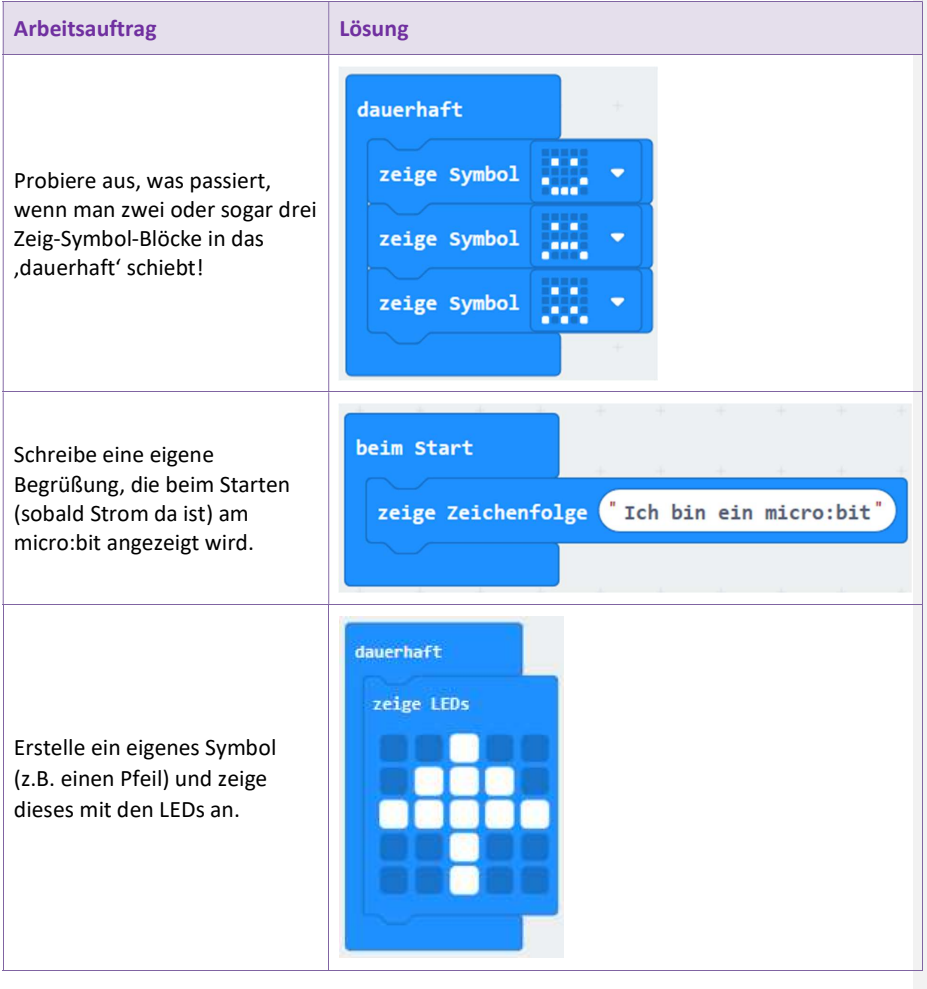

CC BY-NC-SA 4.0 Informatik-Werkstatt AAU 2019 SW\_AA\_microbit-Grundlagen 1/29 Informatikwerkstatt.aau.at

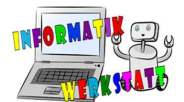

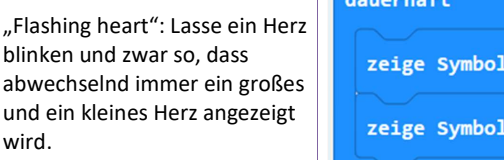

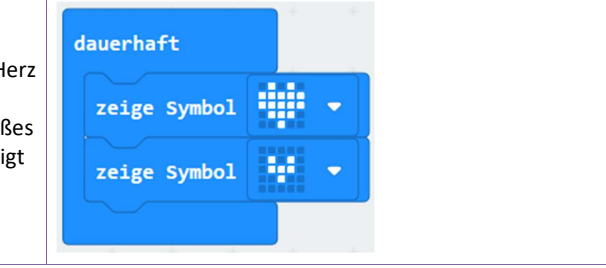

Vergiss nicht dein Programm im Anschluss herunterzuladen und auf den micro:bit zu verschieben um es auszuprobieren!

## Ereignissteuerung (Schwierigkeit:  $\circledcirc$ )

Hast du auch für die neu vorgestellten Blöcke Ideen, die du ausprobieren willst? Dann los!

Was du sonst noch probieren kannst:

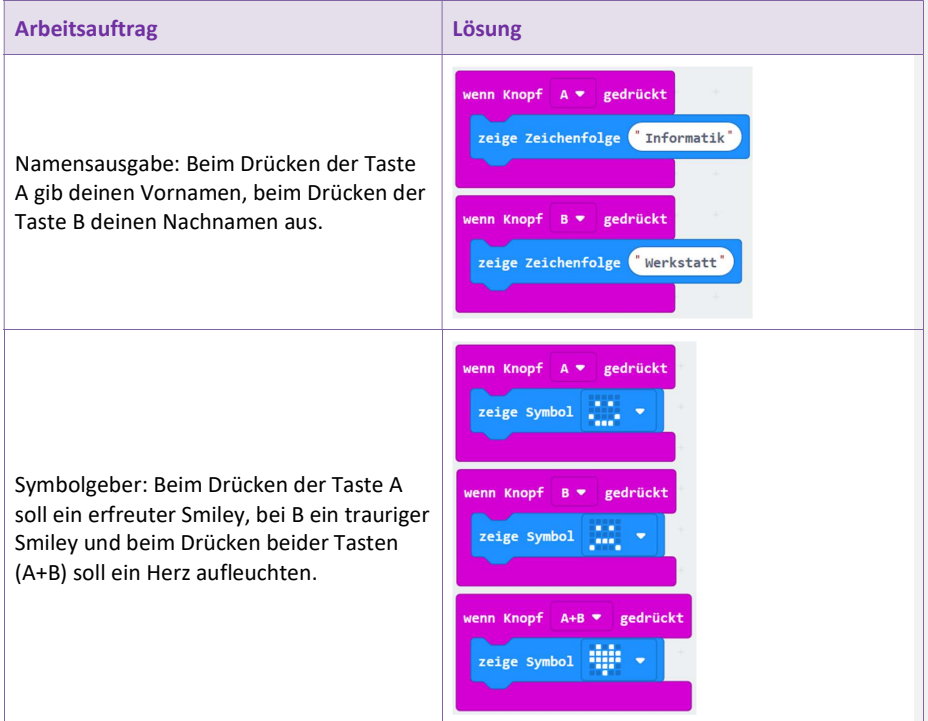

CC BY-NC-SA 4.0 Informatik-Werkstatt AAU 2019 SW\_AA\_microbit-Grundlagen 2/29 Informatikwerkstatt.aau.at

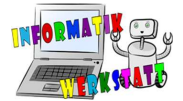

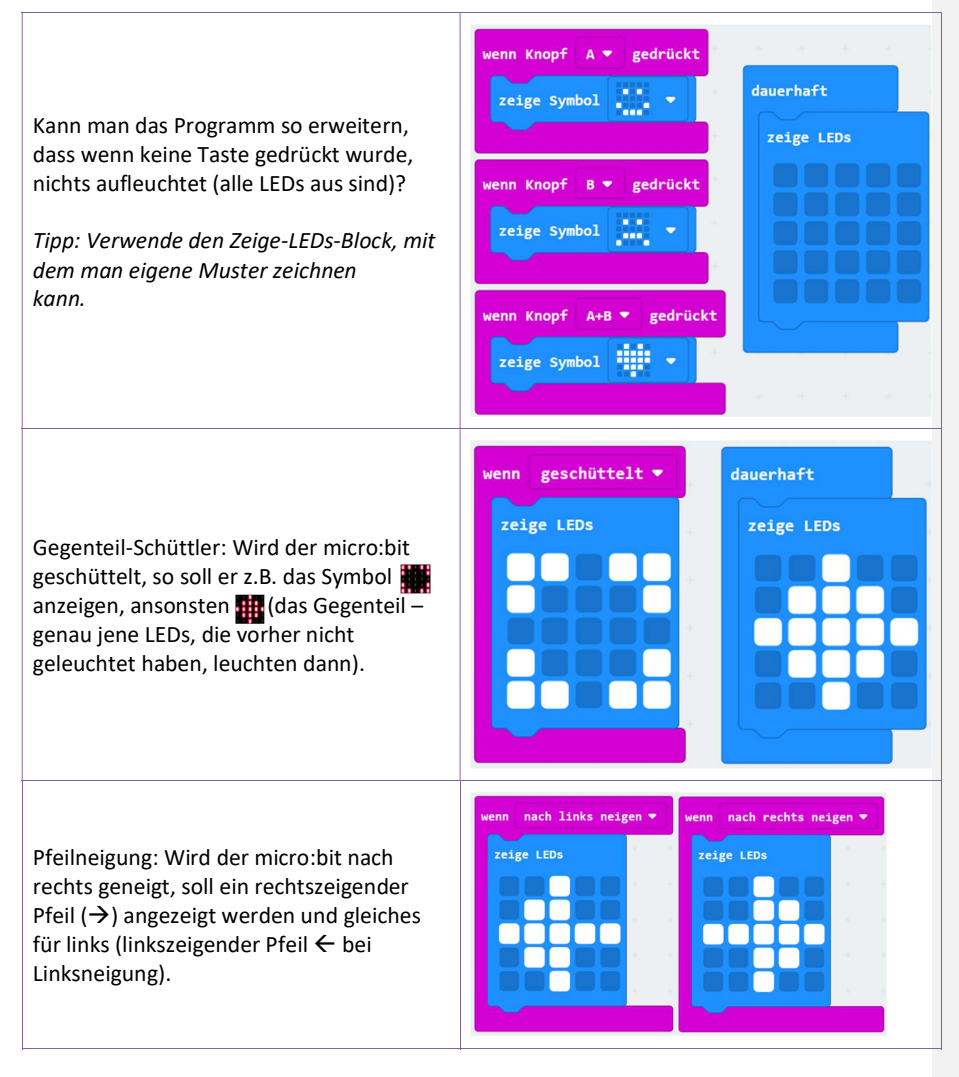

CC BY-NC-SA 4.0 Informatik-Werkstatt AAU 2019 SW\_AA\_microbit-Grundlagen 3/29 Informatikwerkstatt.aau.at

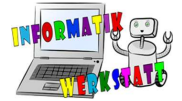

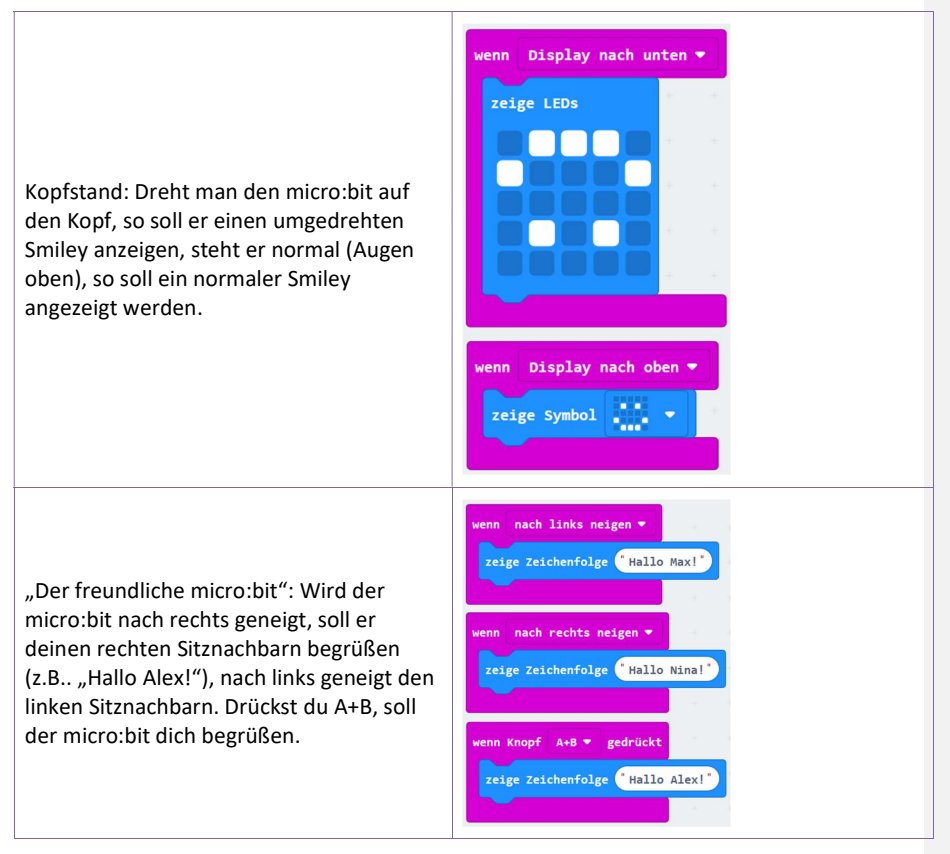

CC BY-NC-SA 4.0 Informatik-Werkstatt AAU 2019 SW\_AA\_microbit-Grundlagen 4/29 Informatikwerkstatt.aau.at

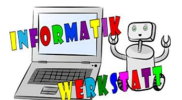

## **Zufall** (Schwierigkeit:  $@@V$

Im Beispiel wurde ein Würfel mit Zufallszahlen programmiert. Was könnte man sonst noch damit machen? Man könnte den micro:bit folgende Dinge tun lassen:

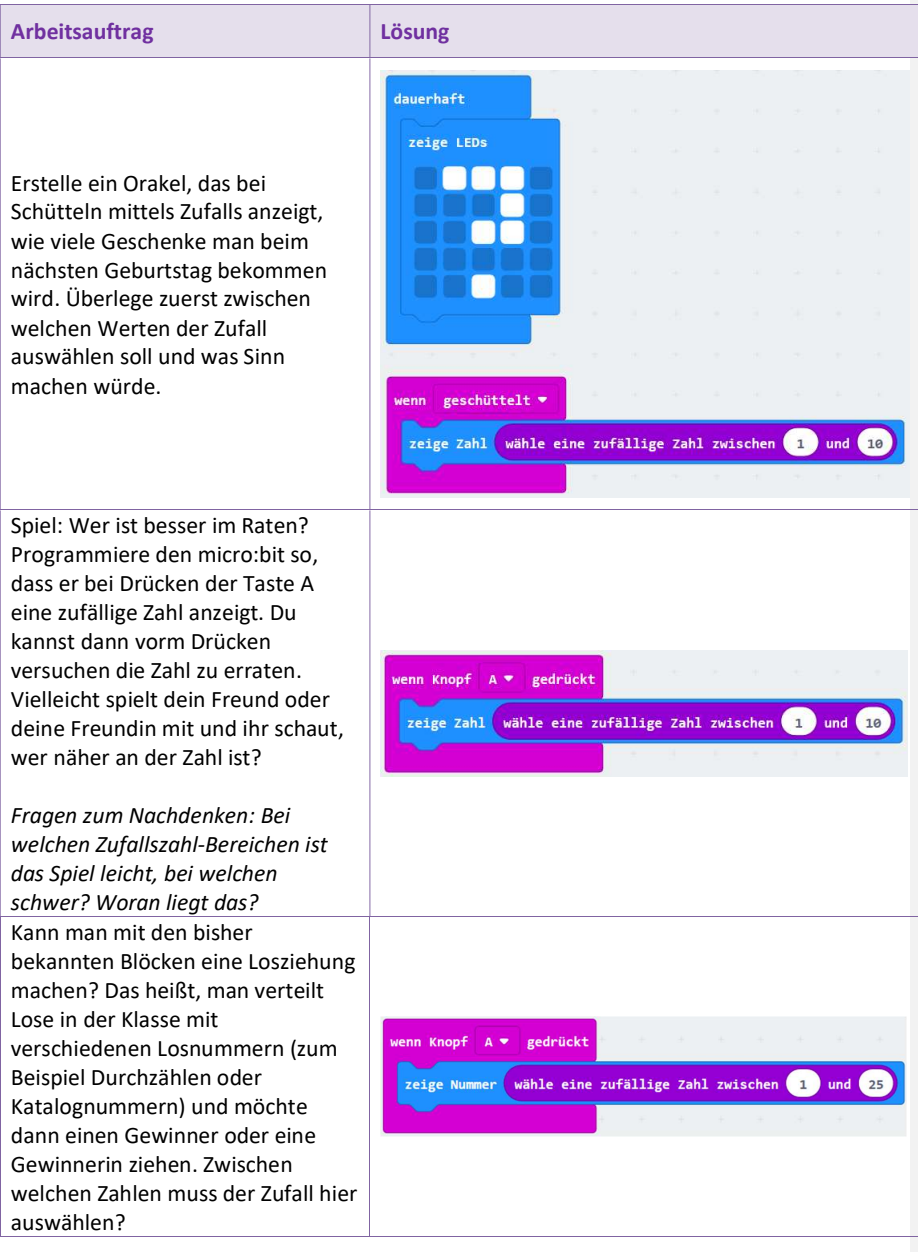

CC BY-NC-SA 4.0 Informatik-Werkstatt AAU 2019 SW\_AA\_microbit-Grundlagen 5/29 Informatikwerkstatt.aau.at

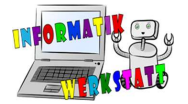

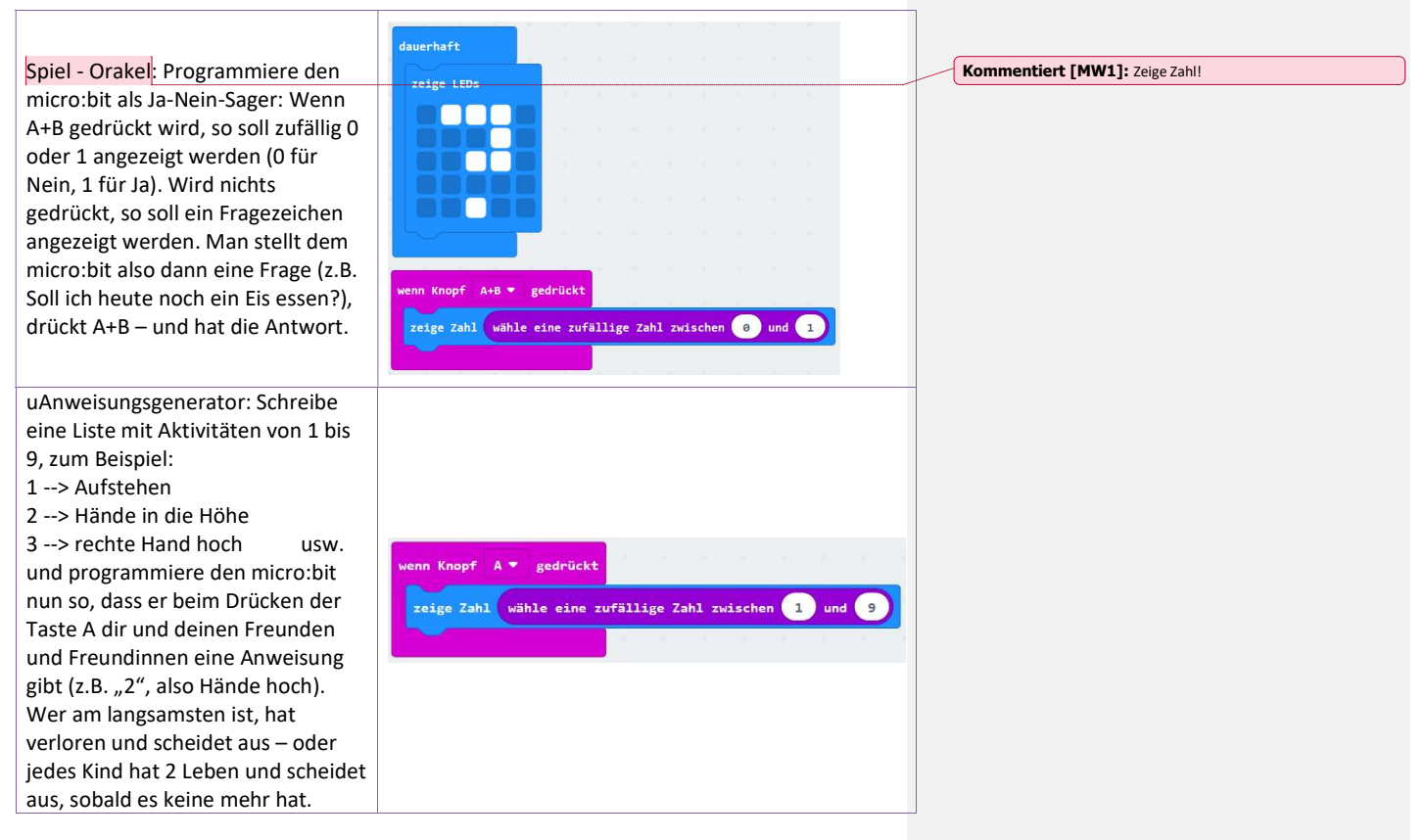

CC BY-NC-SA 4.0 Informatik-Werkstatt AAU 2019 SW\_AA\_microbit-Grundlagen 6/29 Informatikwerkstatt.aau.at

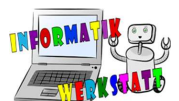

#### Verzweigung (Schwierigkeit:  $\circledcirc\circ$ )

Denke dir unbedingt das Beispiel mit dem Mini-Orakel gut durch und versuche zu verstehen, was dort passiert. Lies dir auch die Beschreibung (unten) nochmals gut durch. Danach kannst du dich gerne an eigenen Ideen probieren – oder du versuchst dich an untenstehenden Aufgaben!

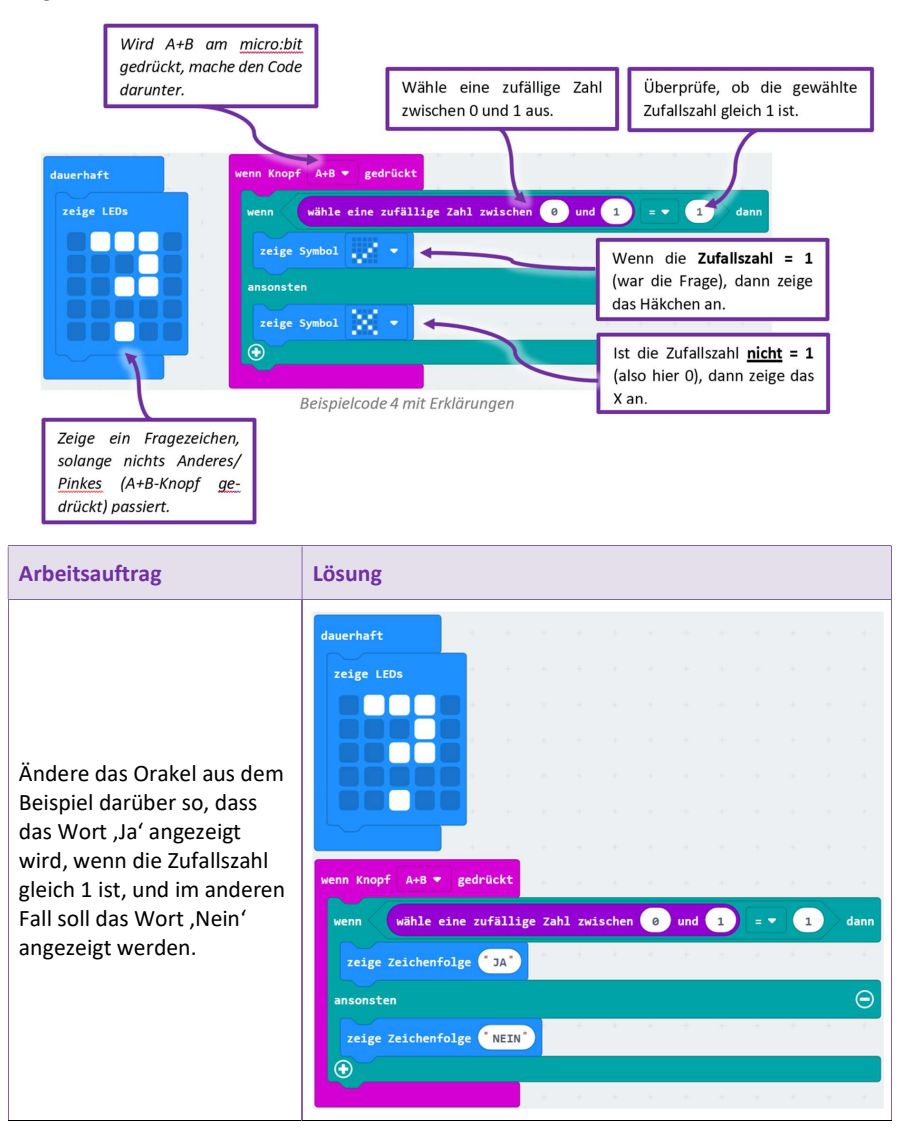

CC BY-NC-SA 4.0 Informatik-Werkstatt AAU 2019 SW\_AA\_microbit-Grundlagen 7/29 Informatikwerkstatt.aau.at

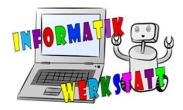

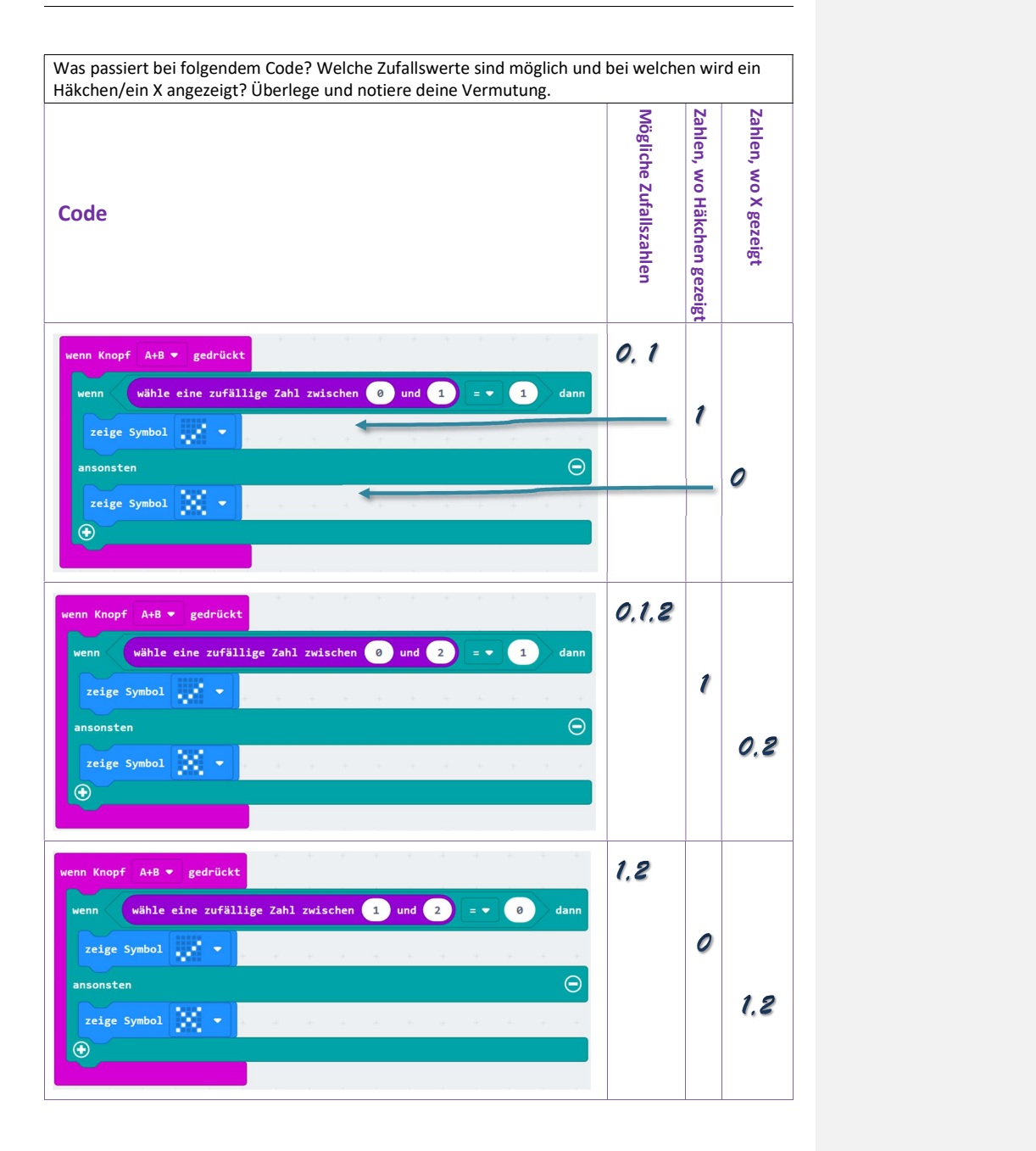

CC BY-NC-SA 4.0 Informatik-Werkstatt AAU 2019 SW\_AA\_microbit-Grundlagen 8/29 Informatikwerkstatt.aau.at

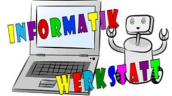

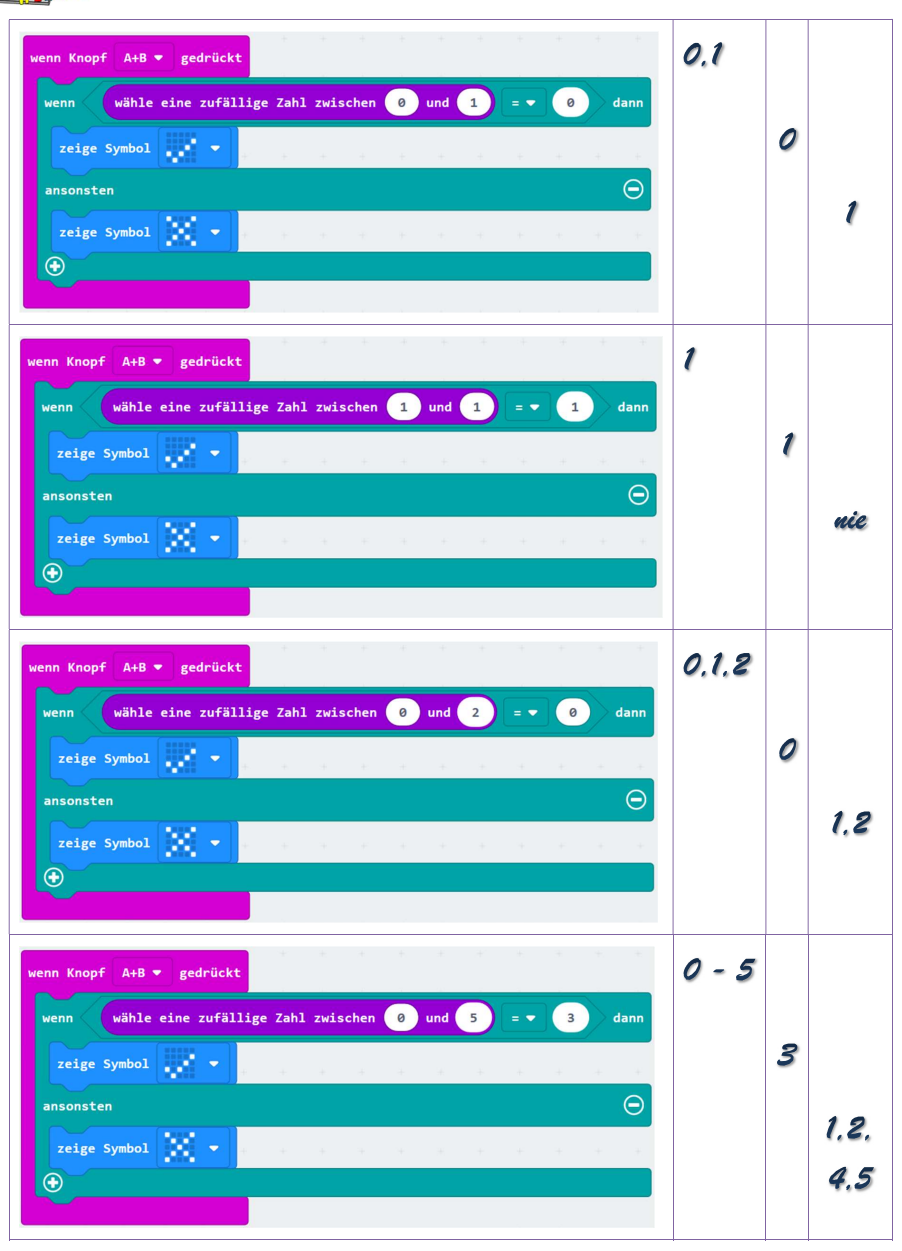

CC BY-NC-SA 4.0 Informatik-Werkstatt AAU 2019 SW\_AA\_microbit-Grundlagen 9/29 Informatikwerkstatt.aau.at

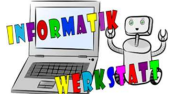

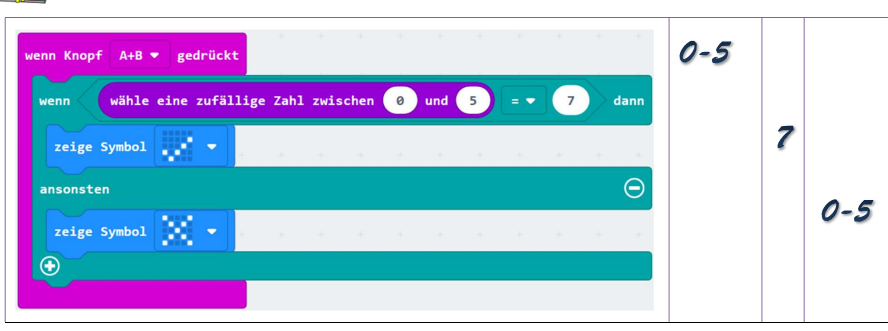

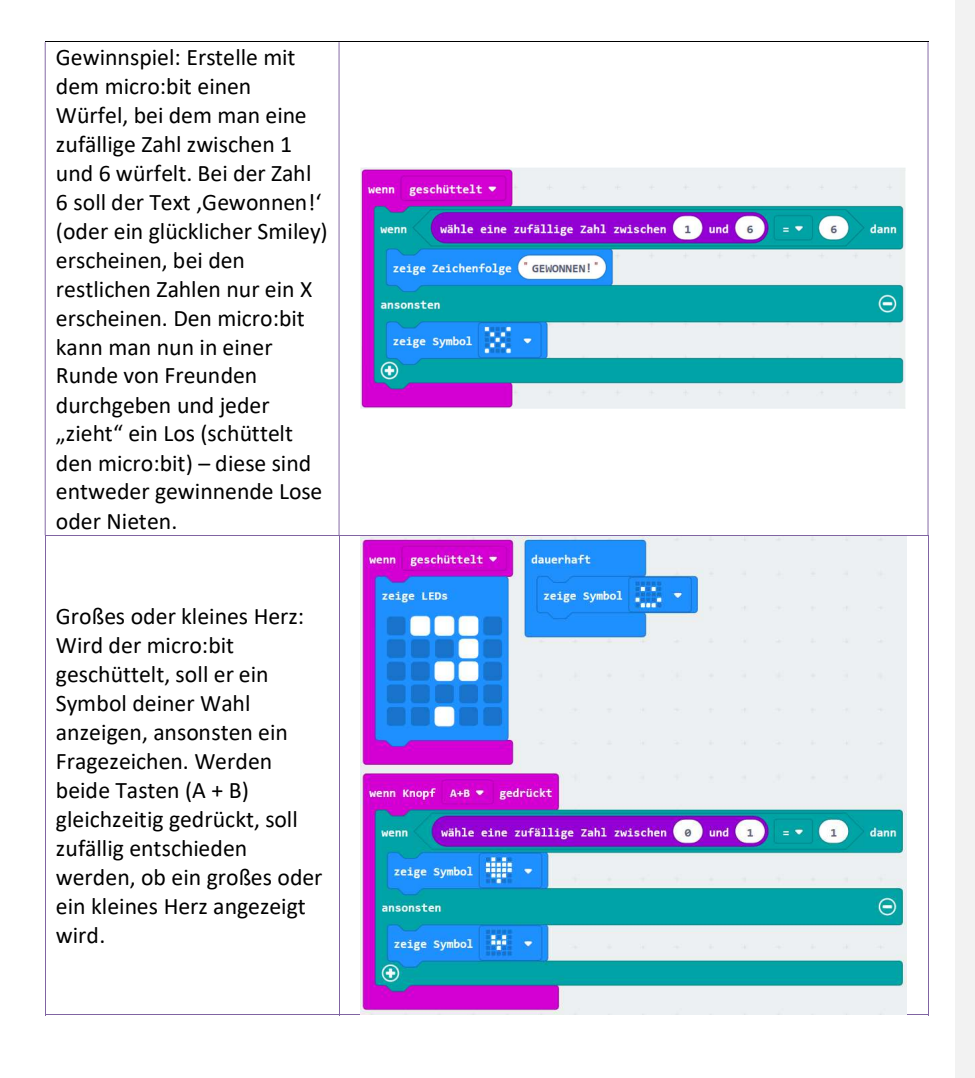

CC BY-NC-SA 4.0 Informatik-Werkstatt AAU 2019 SW\_AA\_microbit-Grundlagen 10/29 Informatikwerkstatt.aau.at

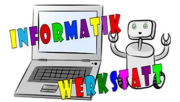

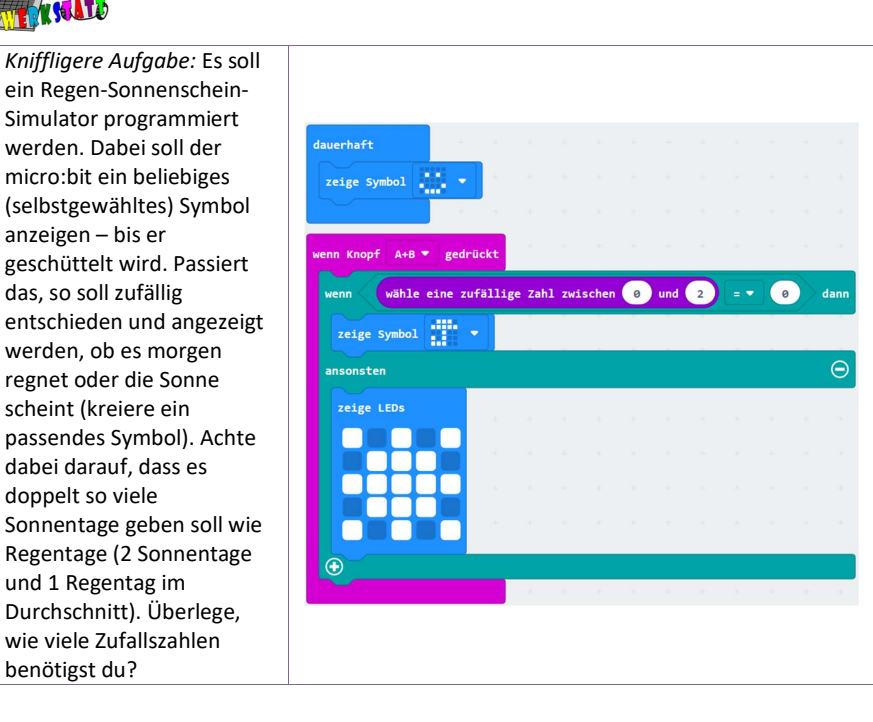

CC BY-NC-SA 4.0 Informatik-Werkstatt AAU 2019 SW\_AA\_microbit-Grundlagen 11/29 Informatikwerkstatt.aau.at

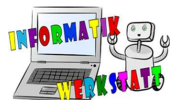

## Variablen (Schwierigkeit: 000)

Das neue Konzept der Variablen eröffnet viele neue Möglichkeiten! Probiere zunächst die erste Aufgabe zu den unterschiedlichen Blockarten aus und versuche dich dann an deinen eigenen Ideen – oder den Aufgabenideen unten.

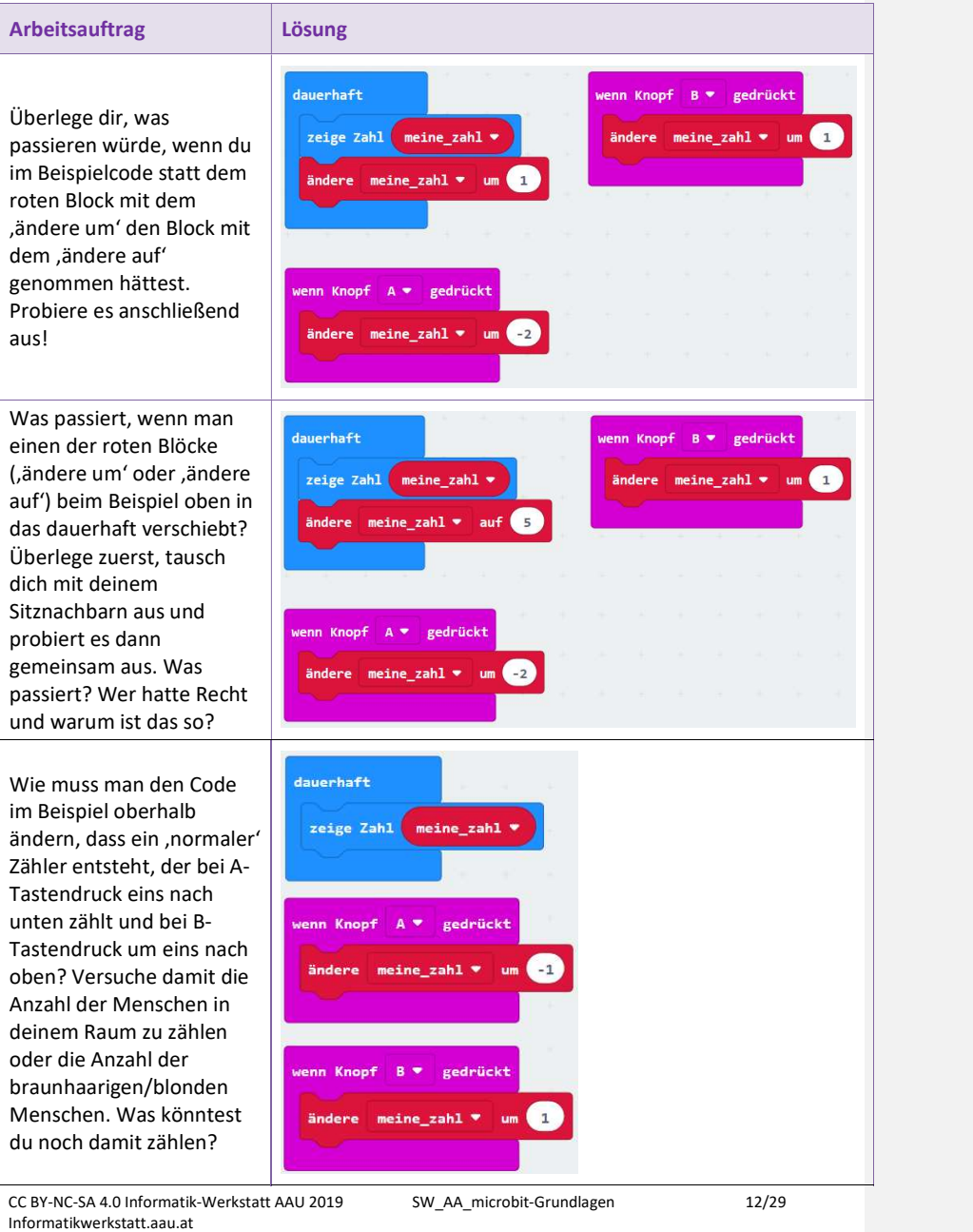

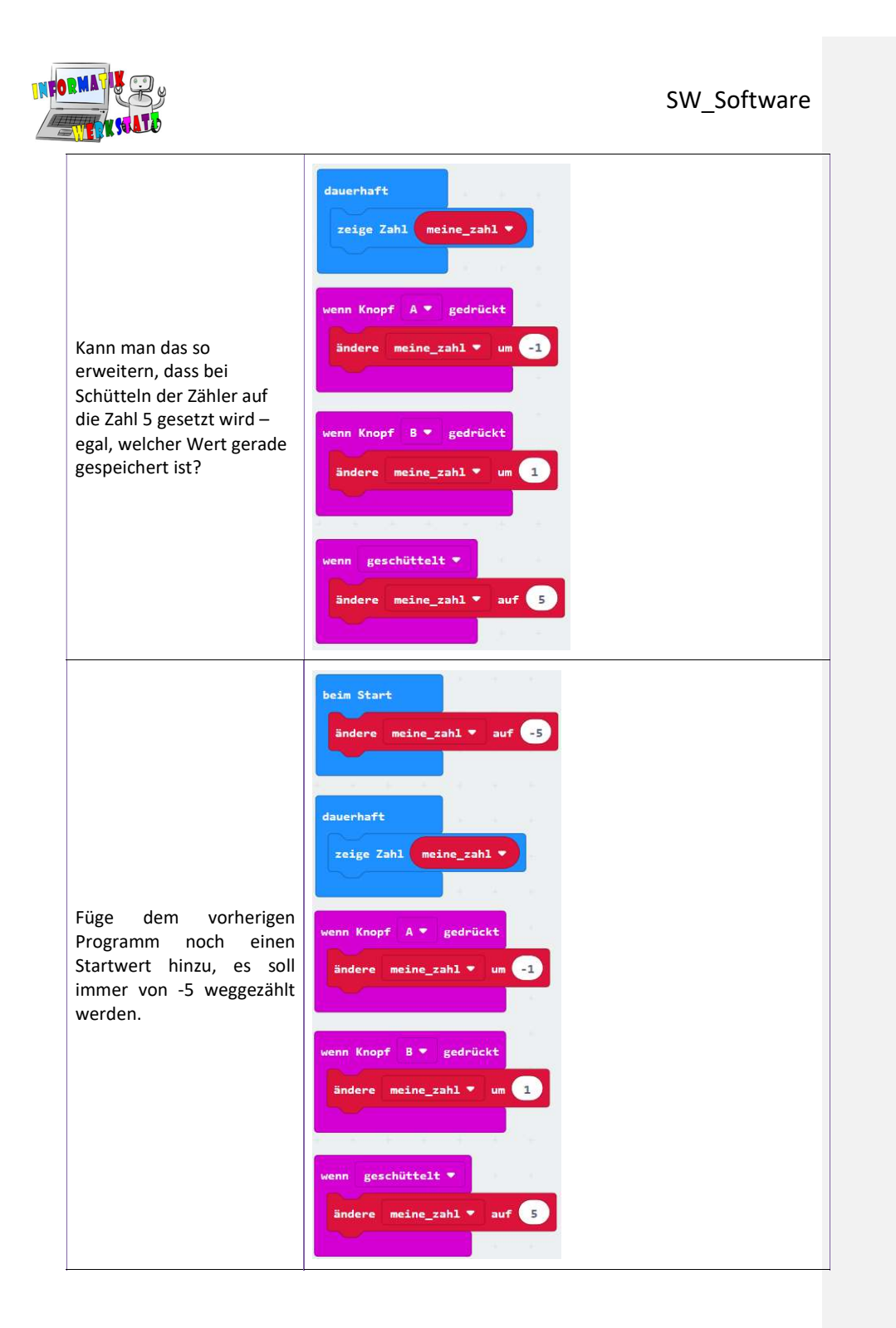

CC BY-NC-SA 4.0 Informatik-Werkstatt AAU 2019 SW\_AA\_microbit-Grundlagen 13/29 Informatikwerkstatt.aau.at

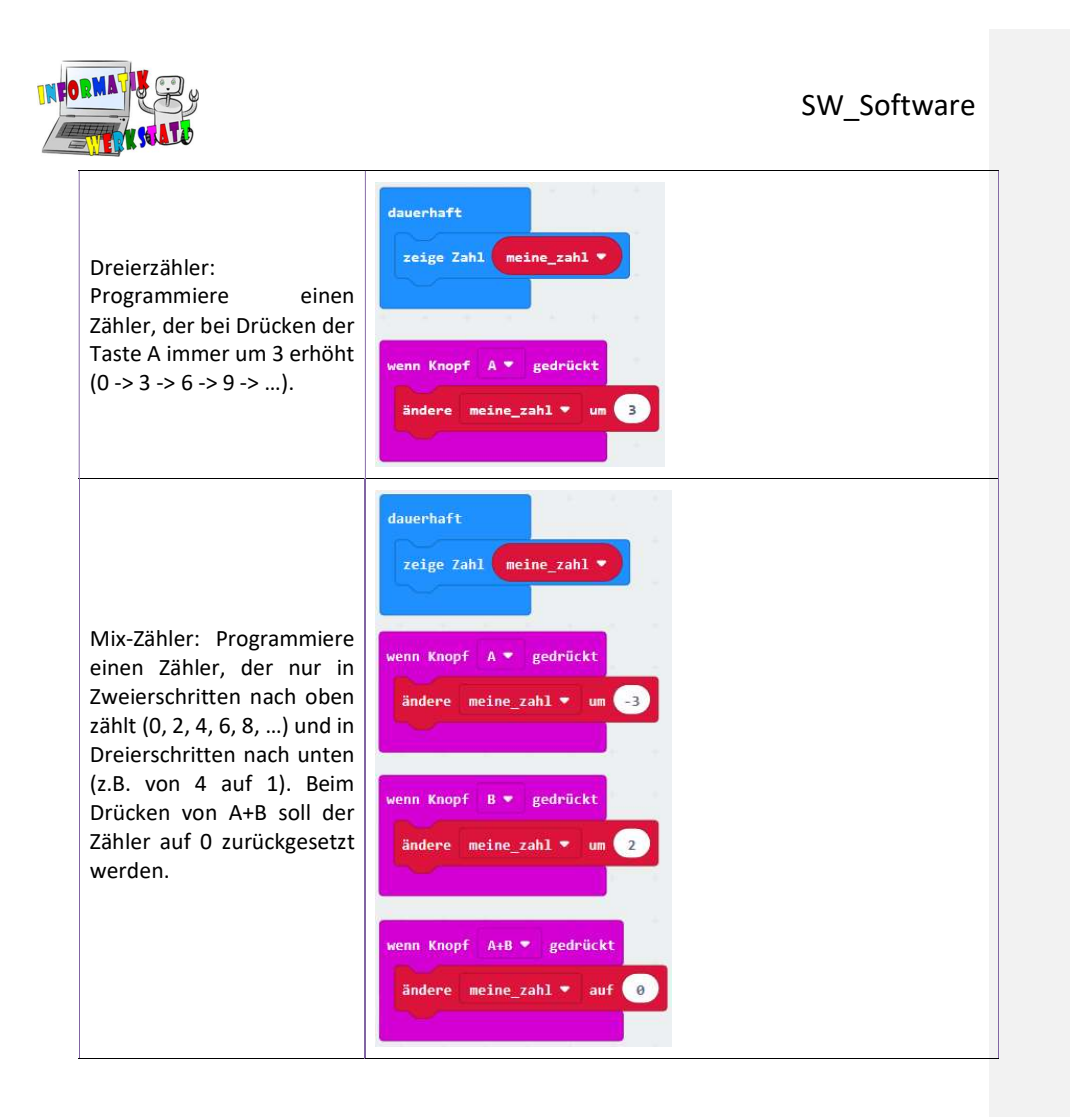

CC BY-NC-SA 4.0 Informatik-Werkstatt AAU 2019 SW\_AA\_microbit-Grundlagen 14/29 Informatikwerkstatt.aau.at

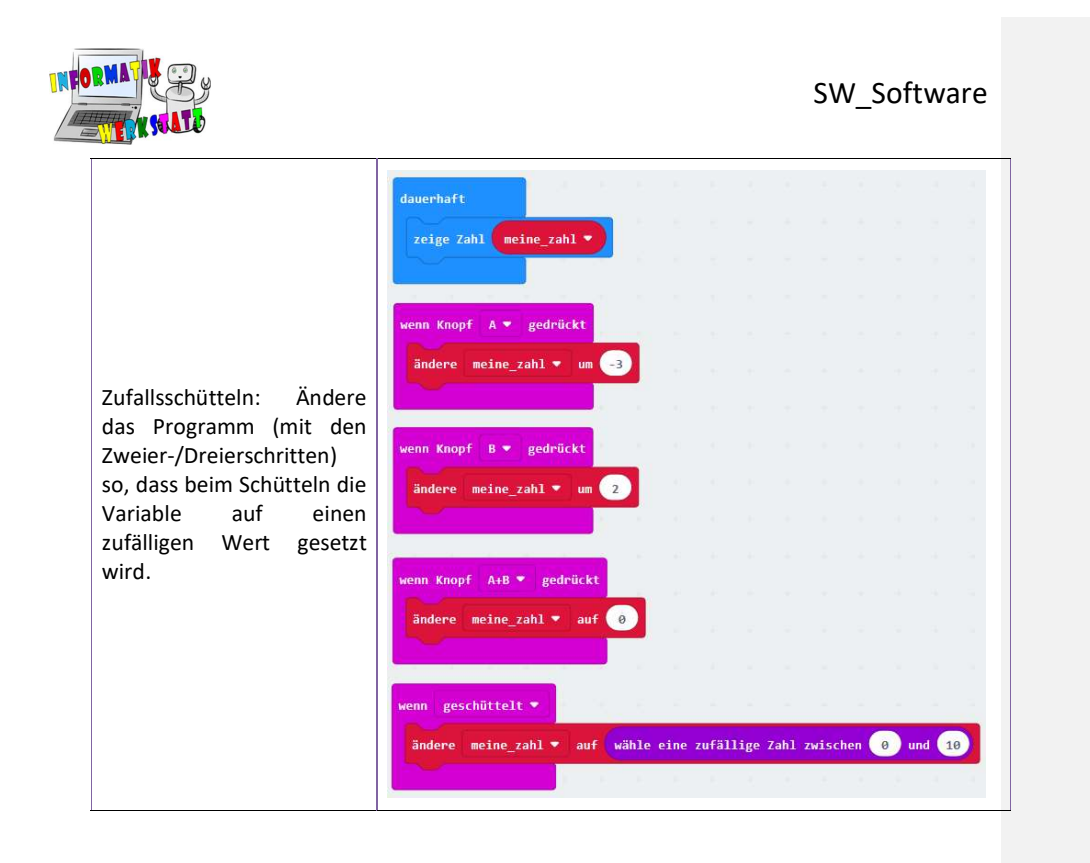

CC BY-NC-SA 4.0 Informatik-Werkstatt AAU 2019 SW\_AA\_microbit-Grundlagen 15/29 Informatikwerkstatt.aau.at

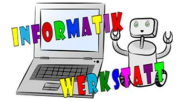

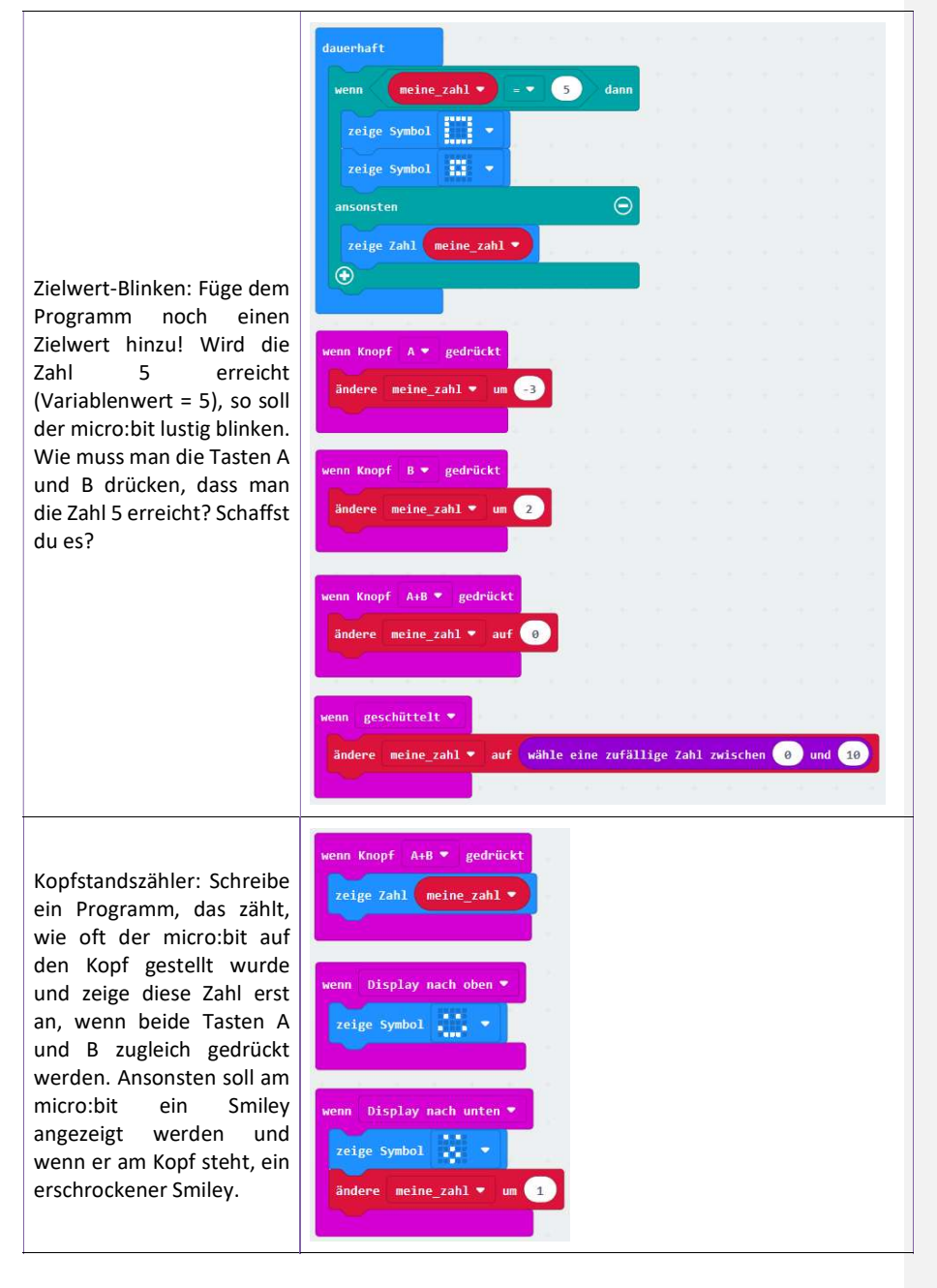

CC BY-NC-SA 4.0 Informatik-Werkstatt AAU 2019 SW\_AA\_microbit-Grundlagen 16/29 Informatikwerkstatt.aau.at

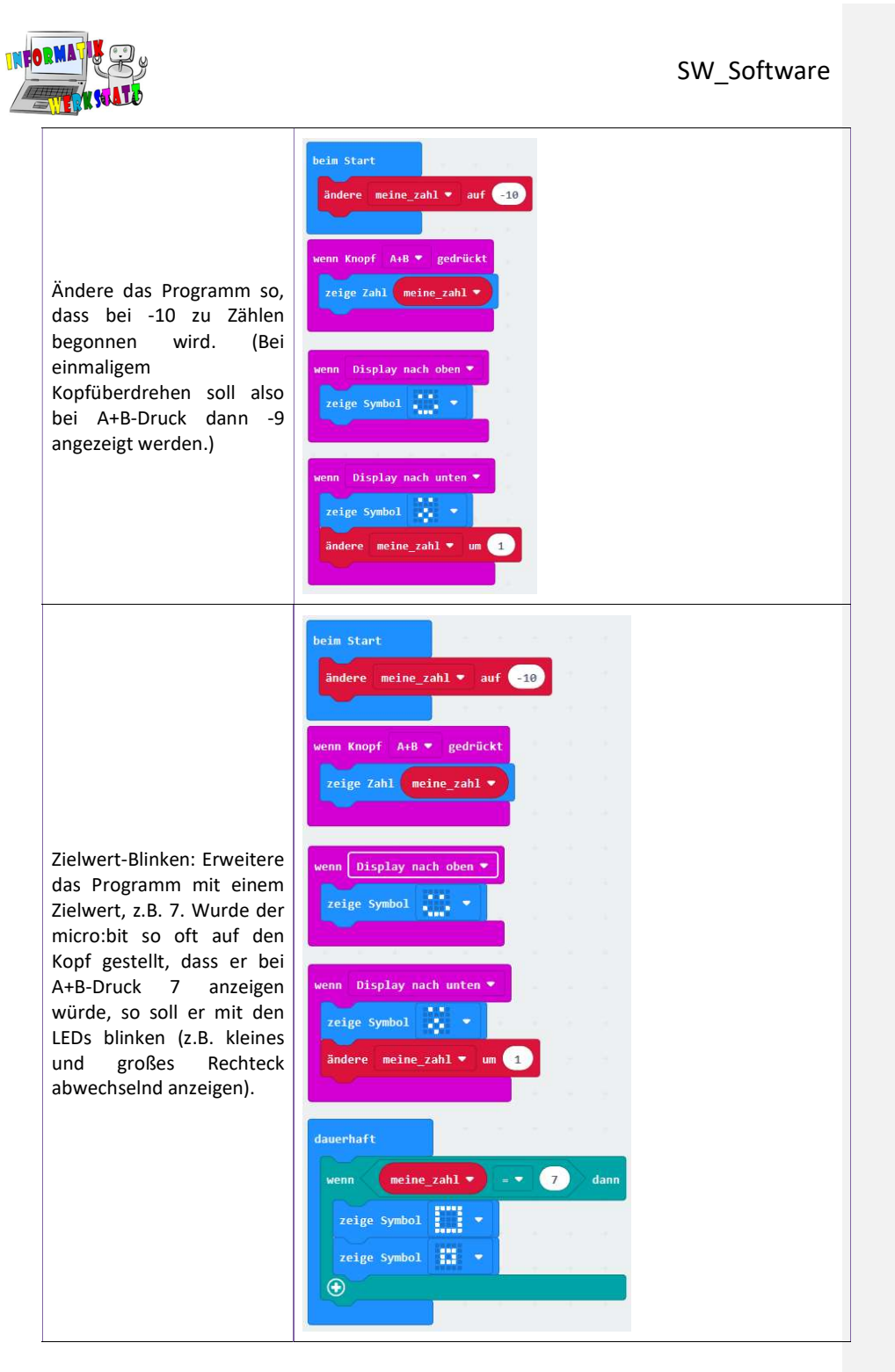

CC BY-NC-SA 4.0 Informatik-Werkstatt AAU 2019 SW\_AA\_microbit-Grundlagen 17/29 Informatikwerkstatt.aau.at

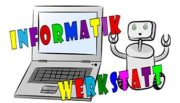

Erstelle

Zielwert

können.

### SW\_Software

dann

gedrückt  $2$ zahl $\bullet$ 

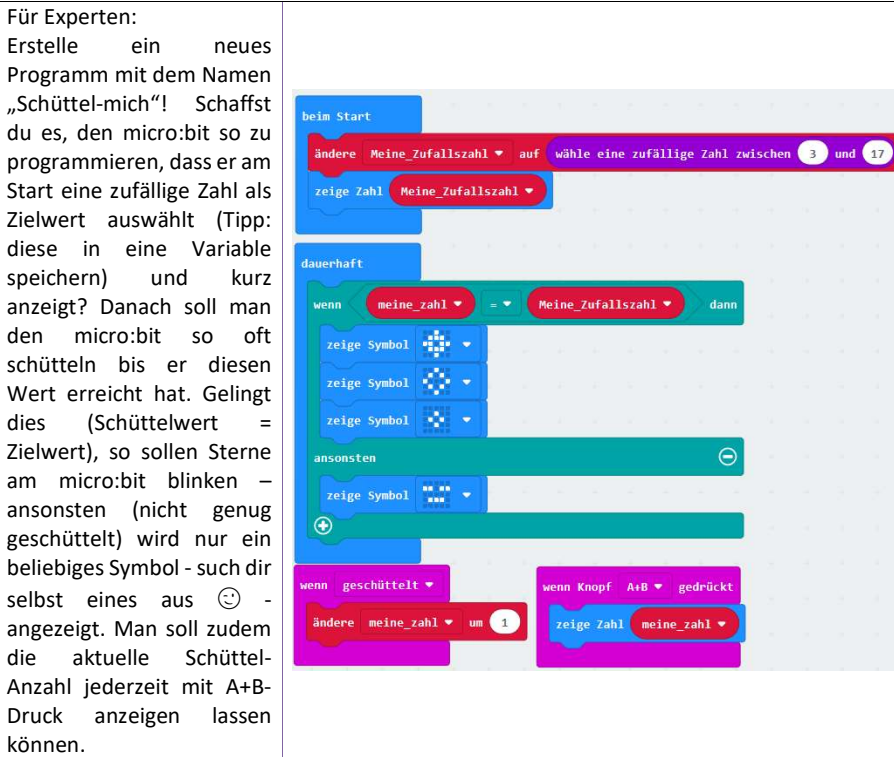

Informatikwerkstatt.aau.at

CC BY-NC-SA 4.0 Informatik-Werkstatt AAU 2019 SW\_AA\_microbit-Grundlagen 18/29

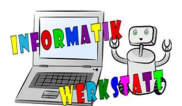

## Verzweigungen II (Schwierigkeit: 000)

Du kannst nun Fallunterscheidungen mit mehr als zwei Fällen in deinen Programmen verwenden! Was könnte man damit umsetzen? Probiere dich selbst an deinen Ideen – oder den Aufgabenideen hier.

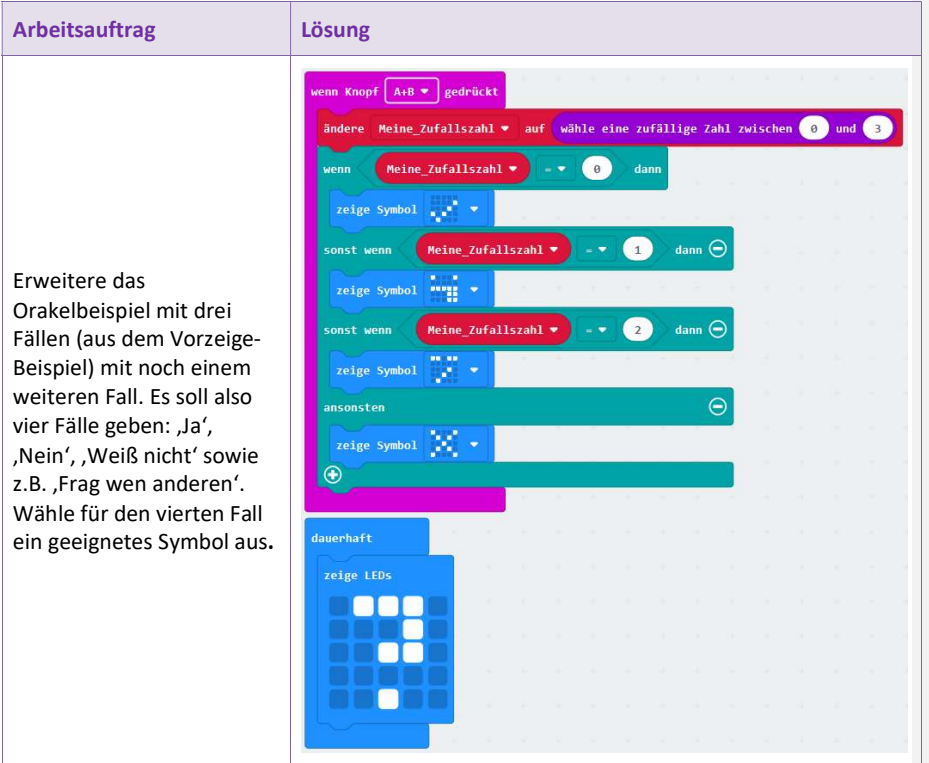

CC BY-NC-SA 4.0 Informatik-Werkstatt AAU 2019 SW\_AA\_microbit-Grundlagen 19/29 Informatikwerkstatt.aau.at

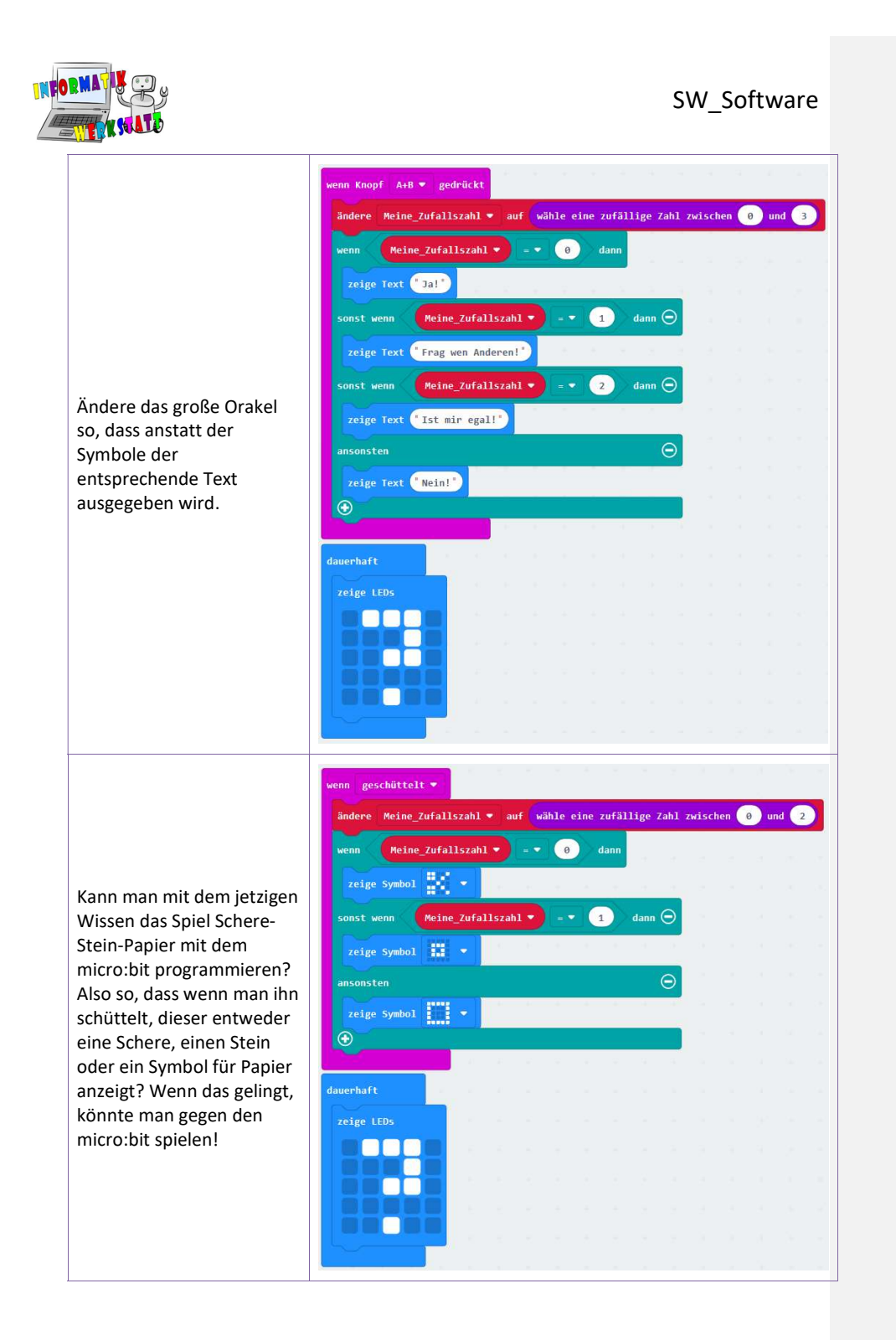

CC BY-NC-SA 4.0 Informatik-Werkstatt AAU 2019 SW\_AA\_microbit-Grundlagen 20/29 Informatikwerkstatt.aau.at

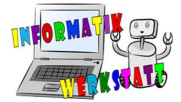

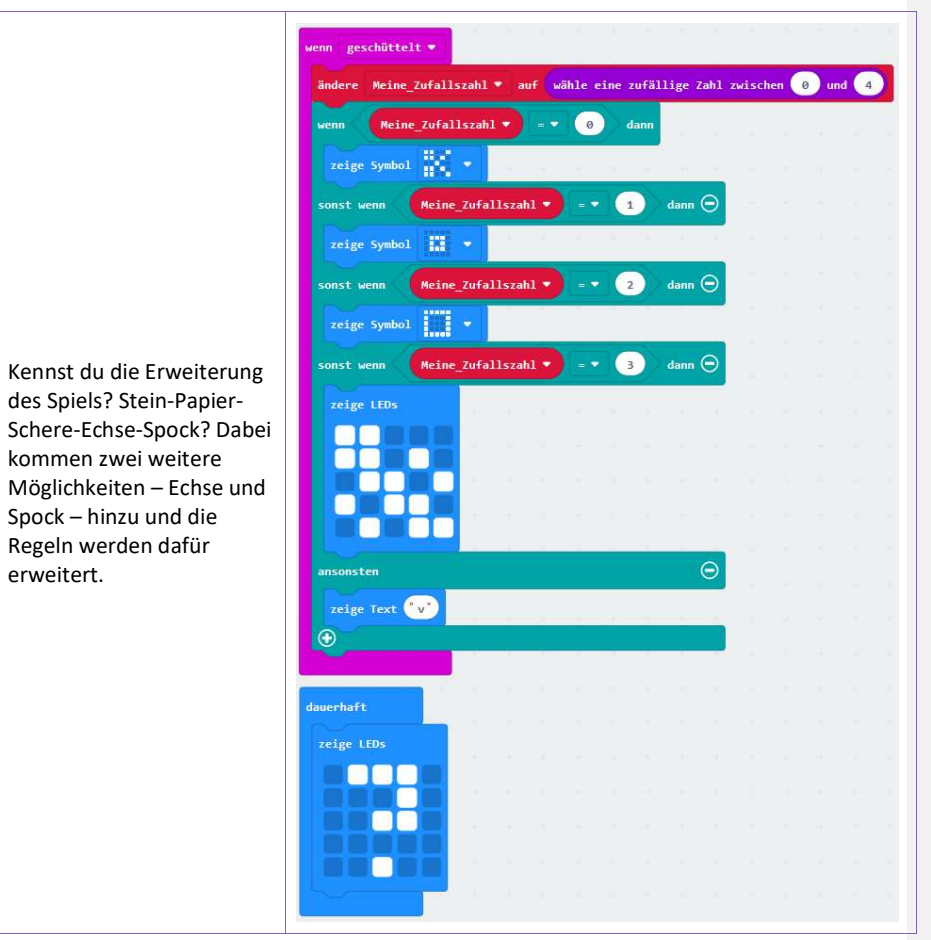

CC BY-NC-SA 4.0 Informatik-Werkstatt AAU 2019 SW\_AA\_microbit-Grundlagen 21/29 Informatikwerkstatt.aau.at

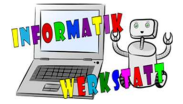

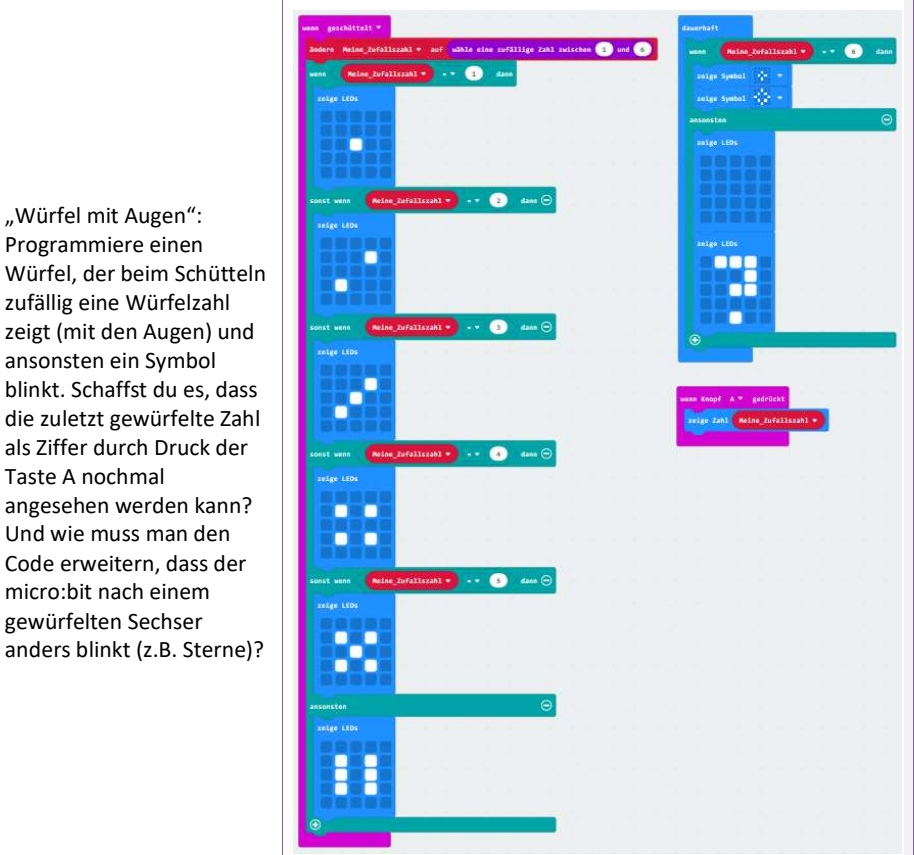

Würfel, der beim Schütteln zufällig eine Würfelzahl zeigt (mit den Augen) und ansonsten ein Symbol blinkt. Schaffst du es, dass die zuletzt gewürfelte Zahl als Ziffer durch Druck der Taste A nochmal angesehen werden kann? Und wie muss man den **Julian Band** Code erweitern, dass der micro:bit nach einem gewürfelten Sechser anders blinkt (z.B. Sterne)?

"Würfel mit Augen":

CC BY-NC-SA 4.0 Informatik-Werkstatt AAU 2019 SW\_AA\_microbit-Grundlagen 22/29 Informatikwerkstatt.aau.at

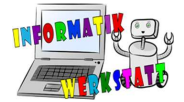

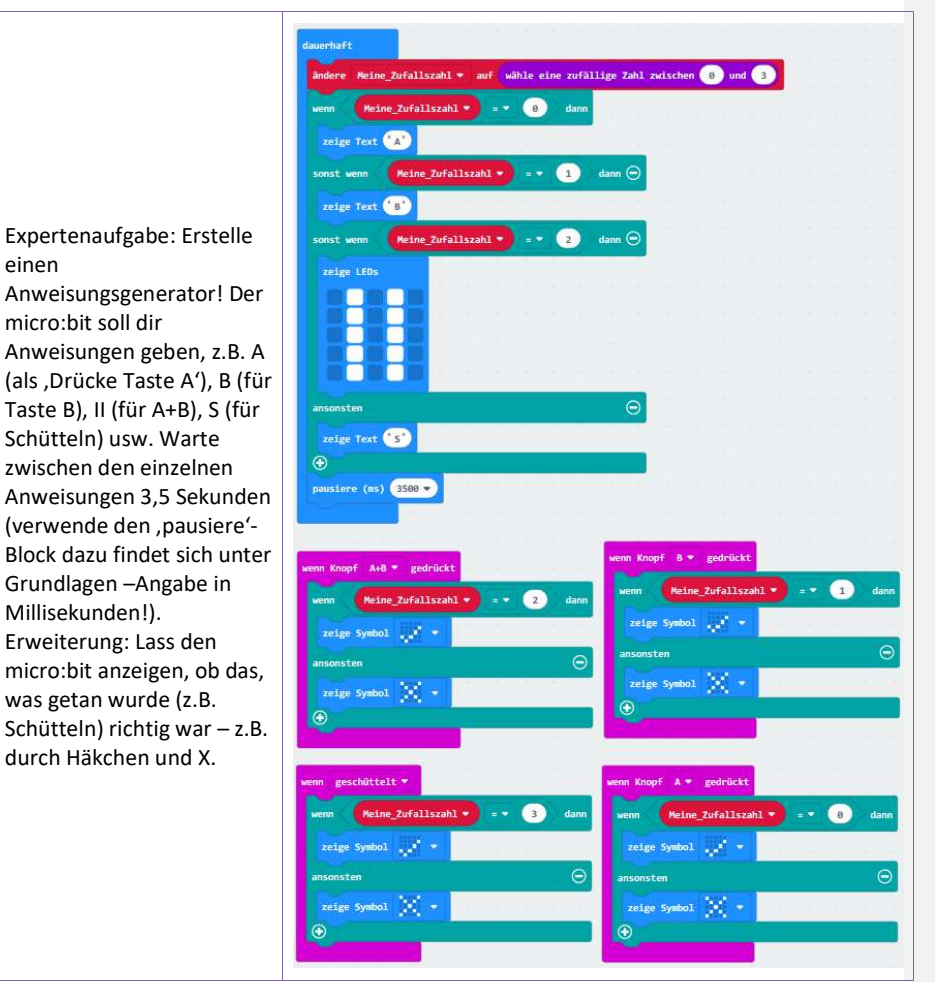

CC BY-NC-SA 4.0 Informatik-Werkstatt AAU 2019 SW\_AA\_microbit-Grundlagen 23/29 Informatikwerkstatt.aau.at

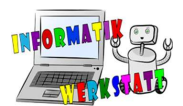

### Schleifen (Schwierigkeit: 000)

Wir haben nun Wiederholungen kennen gelernt. Mit diesen ist es möglich, Blöcke mehrmals zu wiederholen – entweder bis ein bestimmtes Ereignis eintritt (While) oder man gibt eine Zahl ein, die angibt, wie oft der Teil wiederholt werden soll (Zählschleife bzw. For).

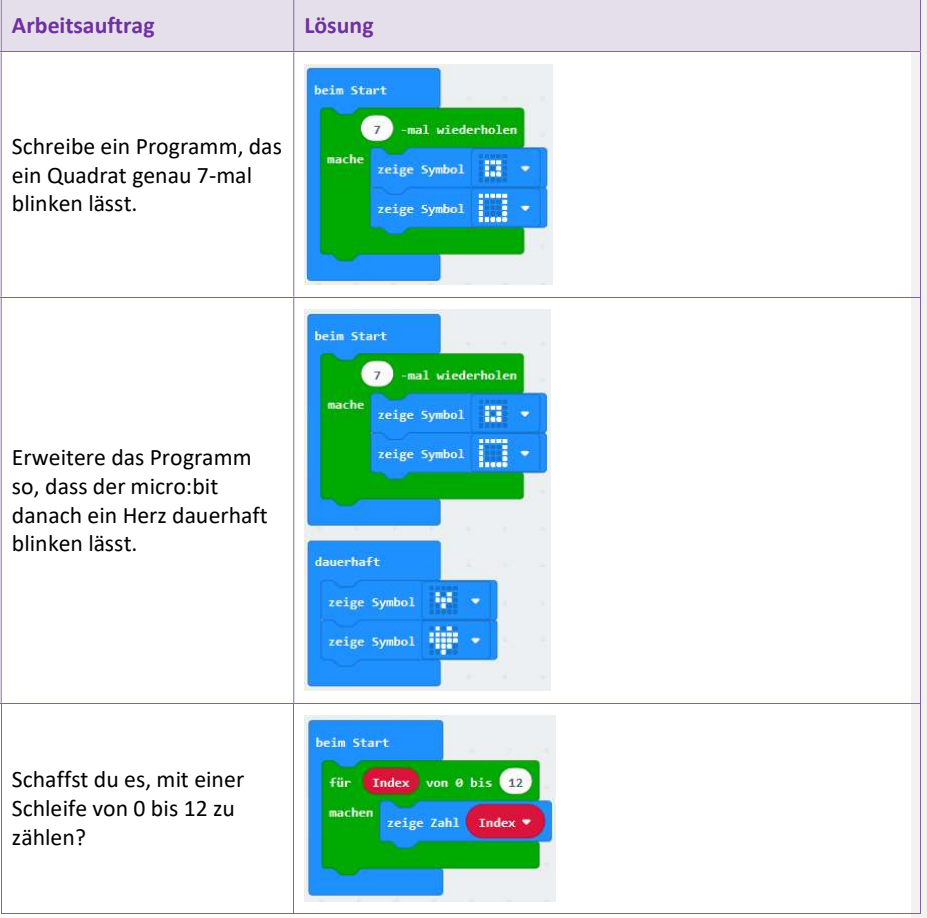

CC BY-NC-SA 4.0 Informatik-Werkstatt AAU 2019 SW\_AA\_microbit-Grundlagen 24/29 Informatikwerkstatt.aau.at

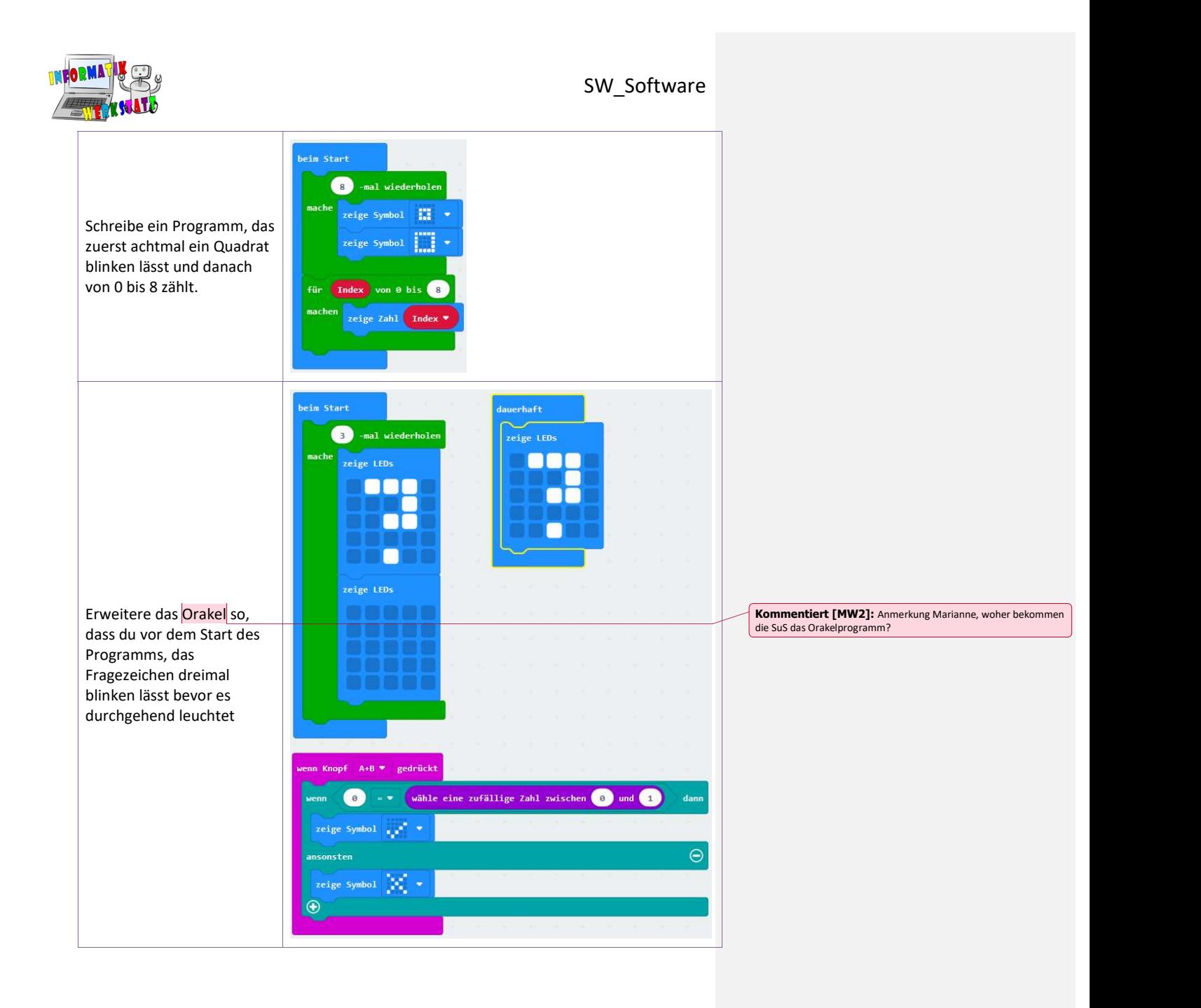

CC BY-NC-SA 4.0 Informatik-Werkstatt AAU 2019 SW\_AA\_microbit-Grundlagen 25/29 Informatikwerkstatt.aau.at

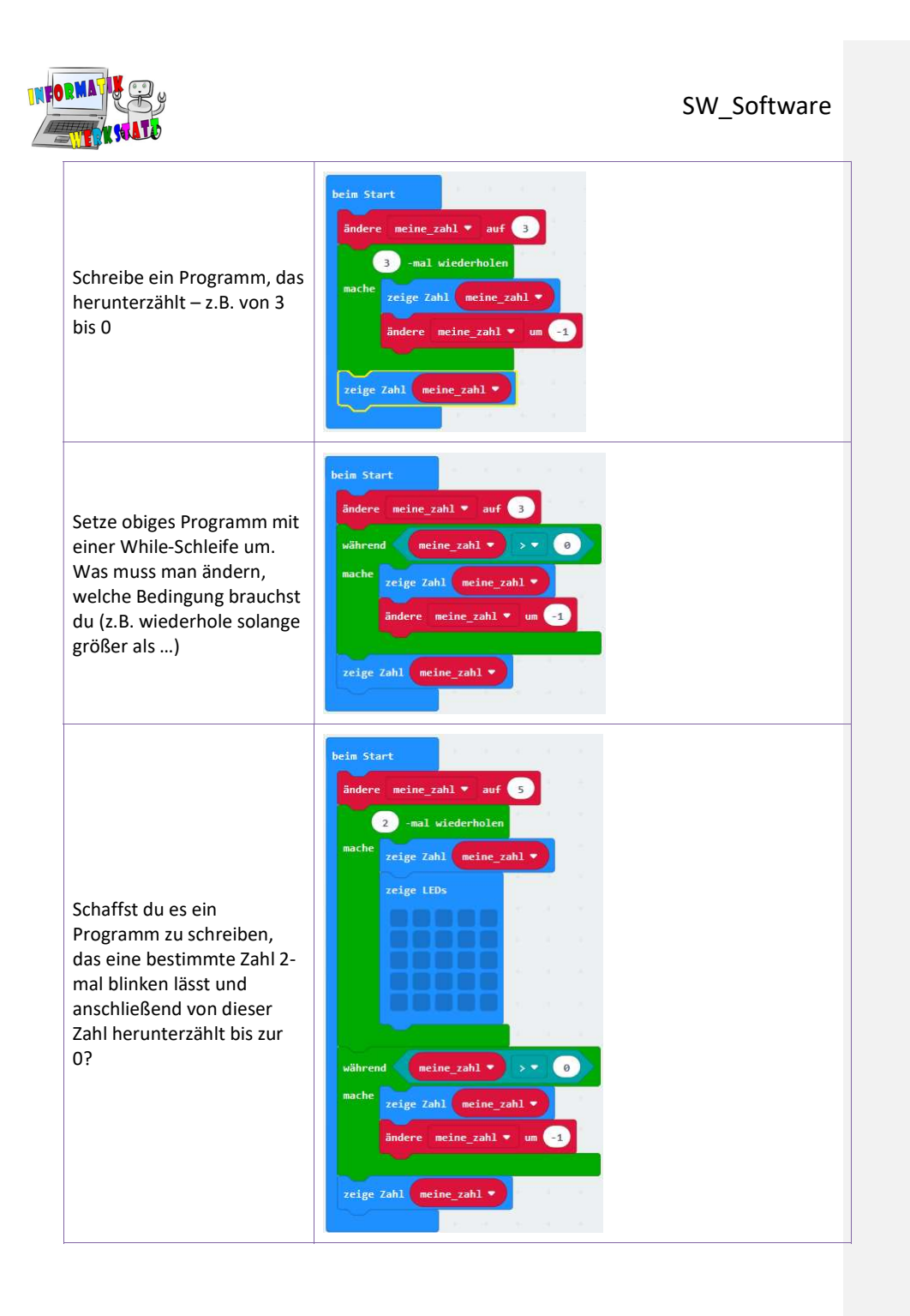

CC BY-NC-SA 4.0 Informatik-Werkstatt AAU 2019 SW\_AA\_microbit-Grundlagen 26/29 Informatikwerkstatt.aau.at

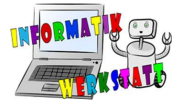

startet.

blinken.

#### SW\_Software

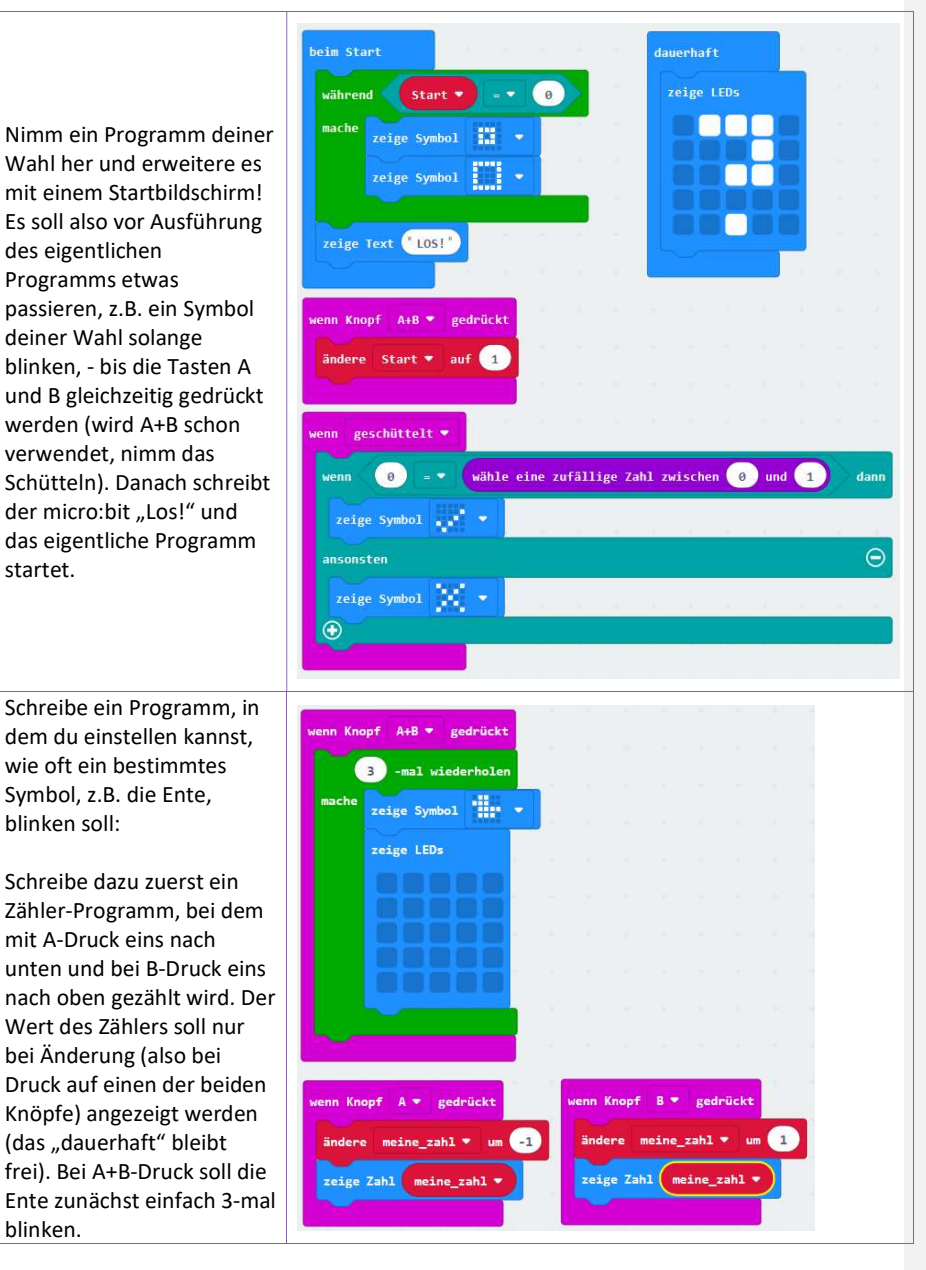

CC BY-NC-SA 4.0 Informatik-Werkstatt AAU 2019 SW\_AA\_microbit-Grundlagen 27/29 Informatikwerkstatt.aau.at

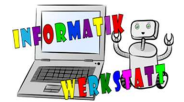

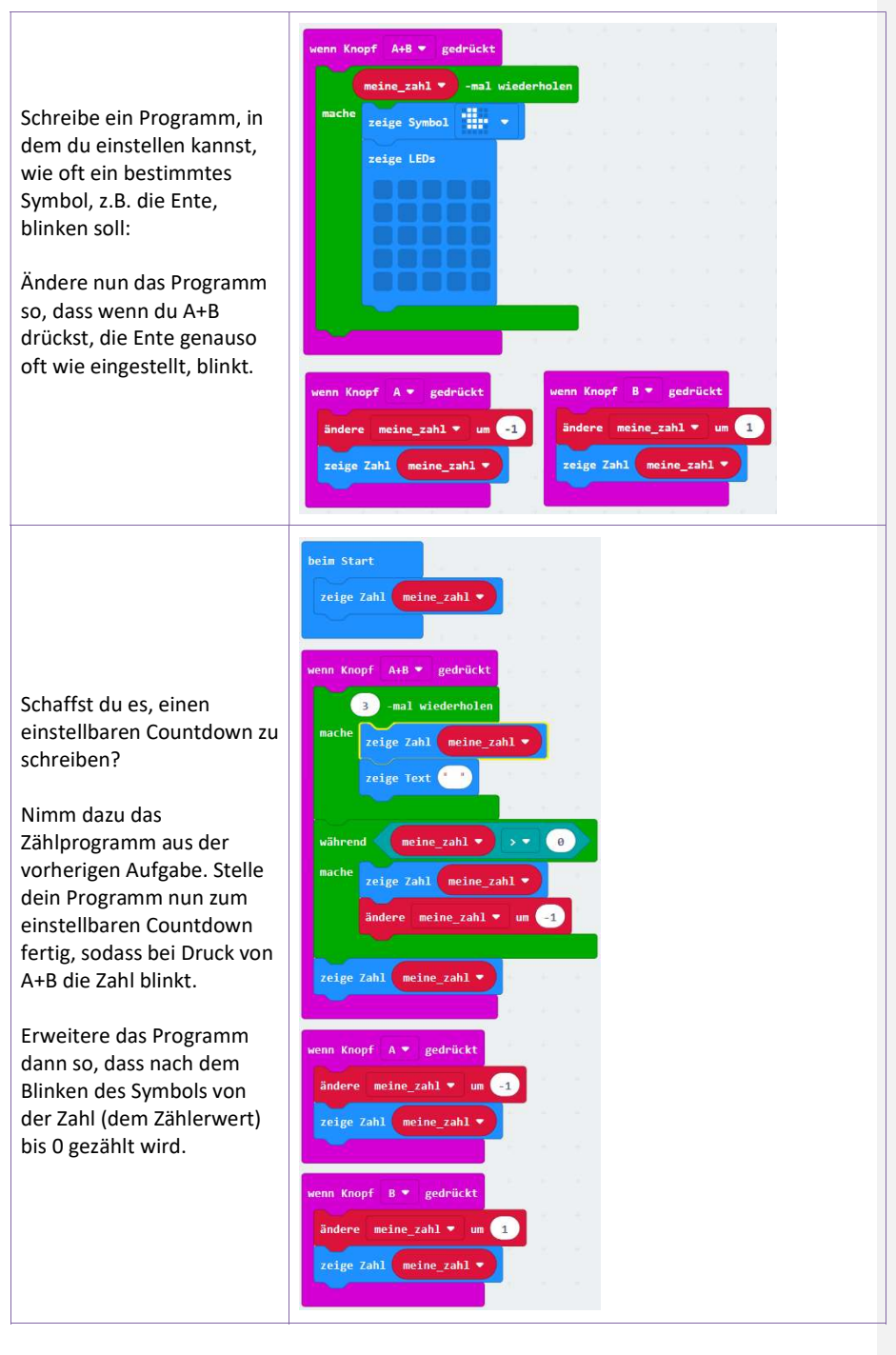

CC BY-NC-SA 4.0 Informatik-Werkstatt AAU 2019 SW\_AA\_microbit-Grundlagen 28/29 Informatikwerkstatt.aau.at

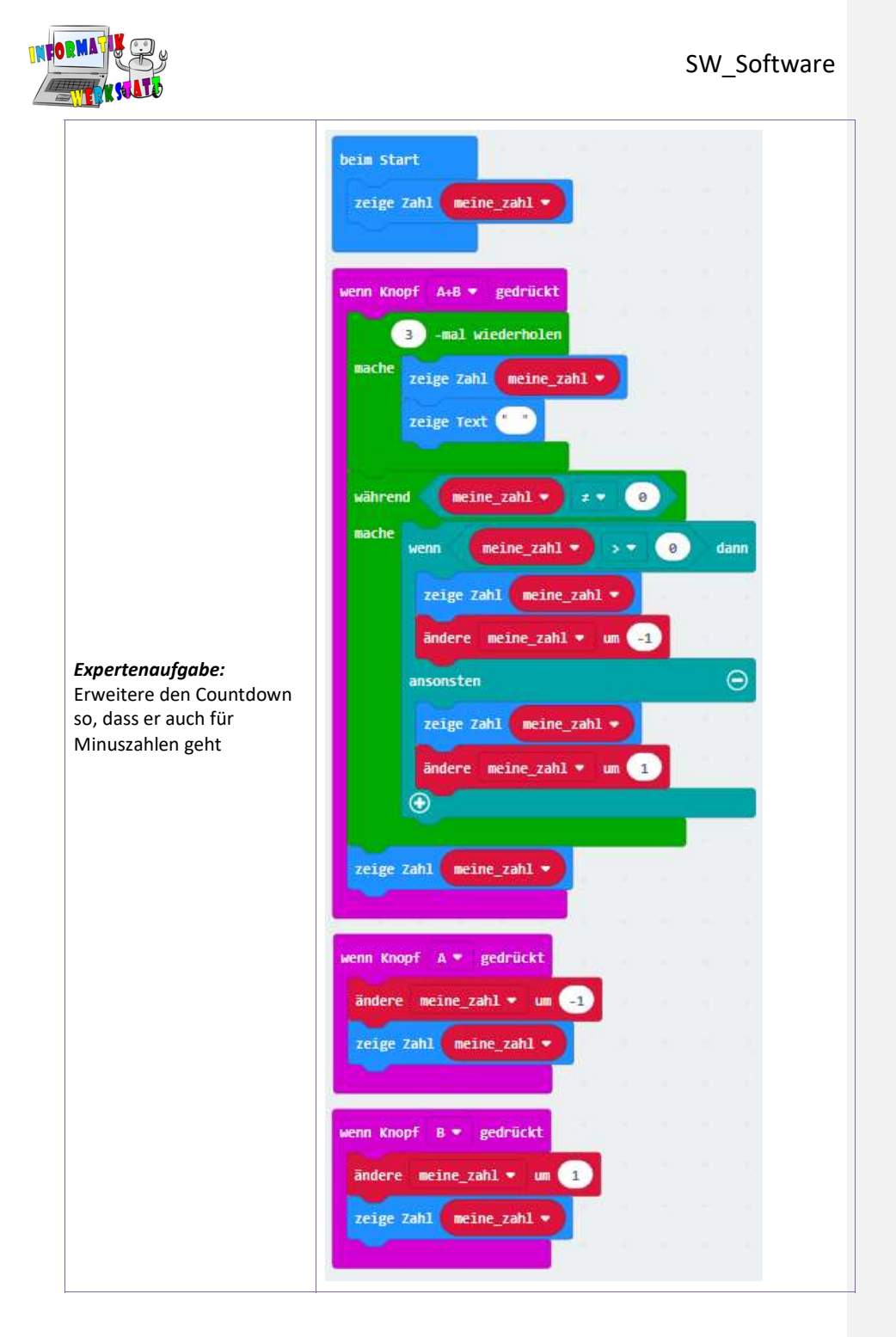

CC BY-NC-SA 4.0 Informatik-Werkstatt AAU 2019 SW\_AA\_microbit-Grundlagen 29/29 Informatikwerkstatt.aau.at